MMT-220DR20AL 220DR30AL 220DR35AL 180DR20AL 180DR30AL 180DR35AL 110DR20AL 110DR30AL 110DR35AL

# 直流驱动器使用说明

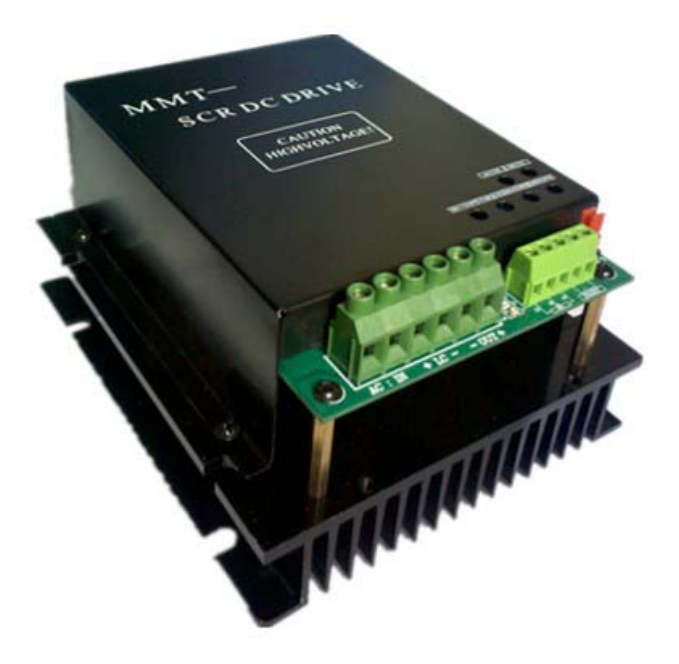

## 济南科亚电子科技有限公司

在使用本产品前 请您详细阅读本使用说明书。 由于不遵守该使用及安装说明书中规定的注意事项,所引起的任 何故障和损失均不在厂家的保修范围内,厂家将不承担任何相关 责任。请妥善保管好文件,如有相关疑问,请与厂家联系。

安全注意事项

- ·请专业技术人员进行安装、连接、调试该设备。
- ·在带电情况下不能安装、移除或更换设备线路。
- ·请务必在本产品的电源输入端与电源(电瓶)之间加装 必要的保护装置,以免造成危险事故或致命伤害;需要 加装:过流保护器、保险、紧急开关。
- ·请做好本产品与大地、设备之间的隔离及绝缘保护。
- ·如确实需要带电调试本产品, 请选用绝缘良好的非金 属专用螺丝刀或专用调试工具。
- ·本产品需要安装在通风条件良好的环境中。
- ·本产品不能直接应用在高湿、粉尘、腐蚀性气体、强烈 震动的非正常环境下。

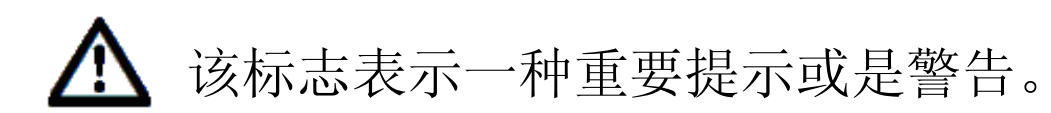

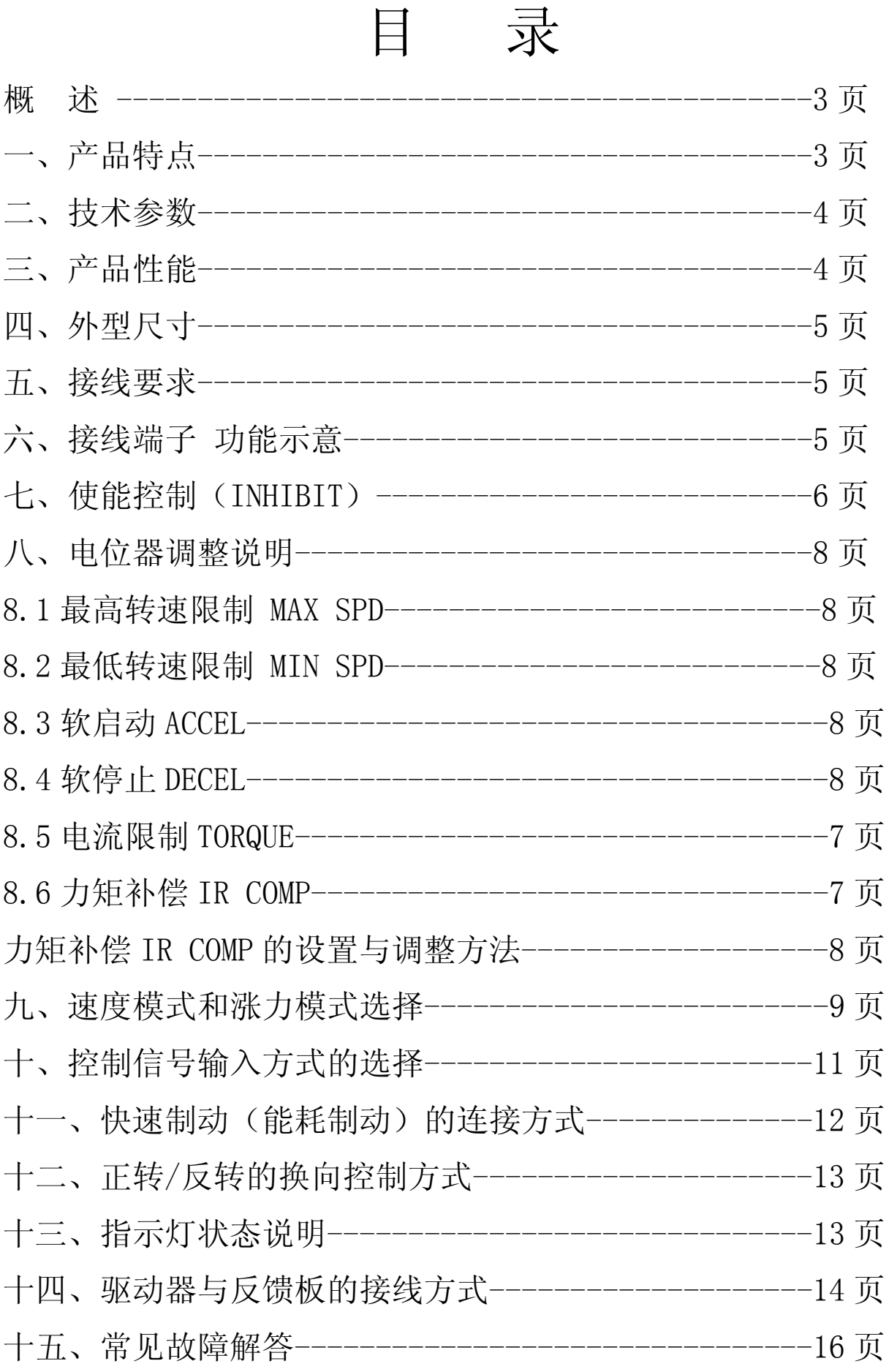

## $\overline{c}$

概述:MMT-220DR 系列直流马达驱动器是在吸收了以 往成功经验并结合现代先进技术的基础上,研制生产 的调速产品。该系列产品已达到国际标准要求,并远 销多个国家。该驱动器是采用可控硅斩波原理,使用 独特的触发方式,无速度反馈时也能达到高调速比, 其控制更加准确、可靠。

产品优异的性能、可靠的质量、较高的性价比,使其 成为直流马达驱动领域的佼佼者,被广泛应用于塑料 机械、食品机械、线缆设备、机械加工、造纸印刷、 试验设备、化验室设备、搅拌设备等领域。

规格及型号:

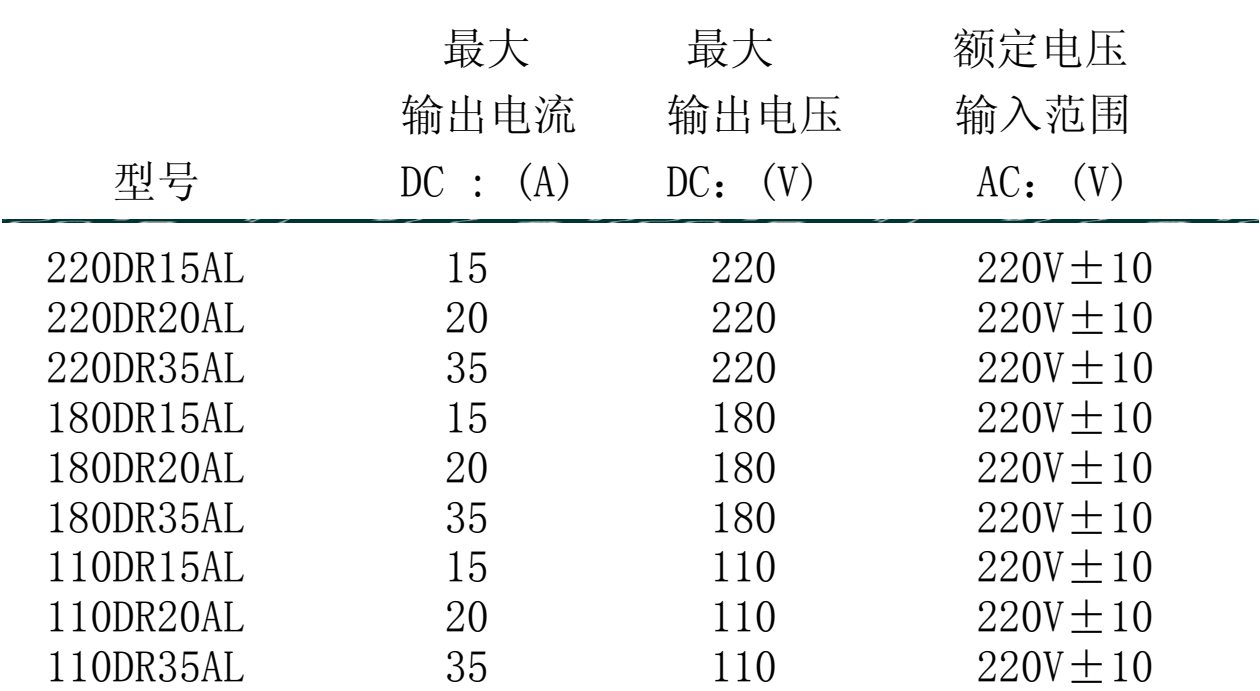

一、产品特点

■采用 SMT 技术 体积小

■适用于永磁式、他励式和直流力矩马达

■双闭环 P I 调节(电压 电流闭环) ■电流设置和限流保护 ■涨力模式和速度模式选择 ■力矩补偿功能 ■上限. 下限速度任意设置 ■软启动 软停止设置功能 ■标准信号输入 0-5V, 电位器 10K, 0-10V (需要定制) ■可实现远程启停 跟随性好.响应速度快 ■调速比宽 机械特性硬 二.技术参数 □输入电压 AC: 110V / 220V±10﹪。 □频 率: 50/60HZ±5%。 □输出电压 DC: 0-90V 0-110V 0-160V 0-180V 0-220V □额定励磁电流: ( DC100V 或 200V ) 3-5A □额定输出电流: 15A 20A 30A 35A □调 速 比: 1:80 □输出电压精度: ≤0.1﹪ □环境温度: -10℃- +60℃ □环境湿度: ≤80%。(无结露) □绝缘耐压: 输入端与外壳 1500V DC 1 分钟 □绝缘电阻: > 20 MΩ □漏 电 流:  $\leq$  0.9 mA □外形尺寸: 154 \*135 \* 85 mm □重 量: 1.25Kg 三、产品性能: 1.具有较硬的机械特性,静差率 1%。 2.具有较宽的调速范围,(0—最大)。

- 3.具有较快的动态响应过程。
- 4.具有加、减速时自动平滑的过渡过程。

5.较好的挖土机特性,能将过载电流自动限止在设定值电流上。 6、可靠性高,结构紧凑,具有极高的性价比 四、外形尺寸:154\*135\*85 mm 见图 1

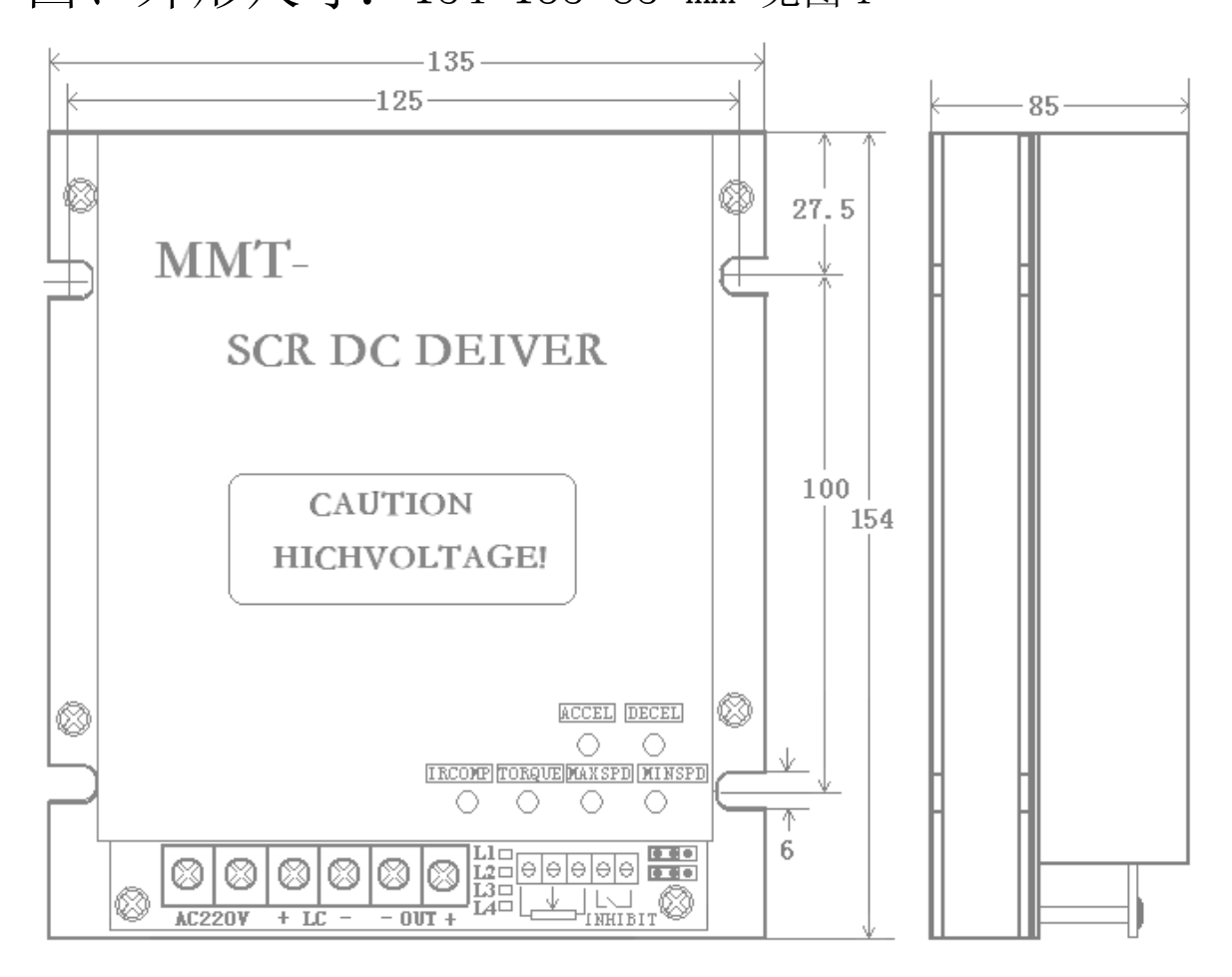

图 1

#### 五、接线要求:

- 1、不要带电连接导线。
- 2、请选择与驱动器电压电流相匹配的绝缘导线、屏蔽线与其 连接,驱动器的电源输入线和马达连接线的规格选择 请遵 循下表: 见表 1

### 线规格和长度表:

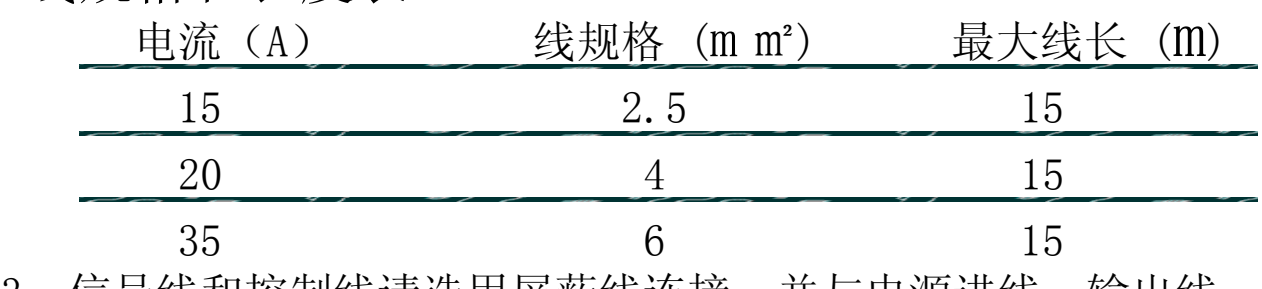

3、信号线和控制线请选用屏蔽线连接,并与电源进线、输出线

分开布线。

 警告 无论在任何情况下,信号线、逻辑控制线都不得与电 源进线、输出线(马达线)及其他动力线捆绑、混合在一 起布线,这样产生感应电压会造成对驱动器的干扰、误动 作或直接造成驱动器损坏。

- 4、请必须保证外部交流电源要与驱动器的额定输入电压相匹 配,否则会造成驱动器异常或损坏。
- 5、请使用相应合适的工具连接、调整,并必须保证接线正确。

六、驱动器接线端子/功能示意图: 见图 2

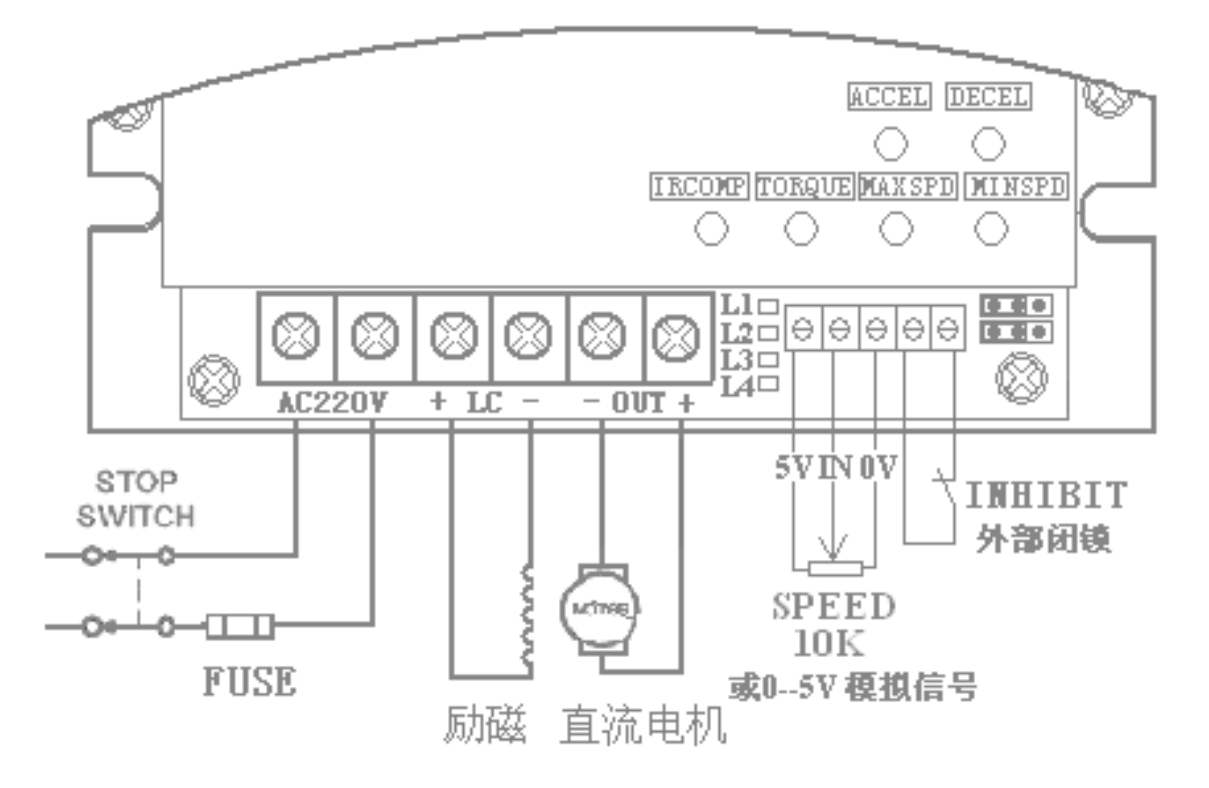

图 2

七、使能控制:INHIBIT

使能电路连接:该控制方式可通过一个"使能线路"来进行 停止和开启控制(闭合时运行,断开后停止)。把开关连接 到端子 INHIBIT 上, 见图 3。

当外部"使能"开关接通时:驱动器则开始启动,输出电压则通 过软启动功能(可通过软启电位器设置软启动的时间 见图 3) 由 0V 逐步加速到外部给定信号的设定转速上,同时 启动驱动器 内部的相关检测及保护功能。

当外部"使能"开关断开时:驱动器则快速封锁触发脉冲 停止 输出(马达停止),同时 关断驱动器内部的相关检测功能。 应用实例:

1、 无源开关量控制或采用光电耦合器控制方式,见图 5

(该控制方式适合:使能控制的导线不超过 50 厘米的场合)

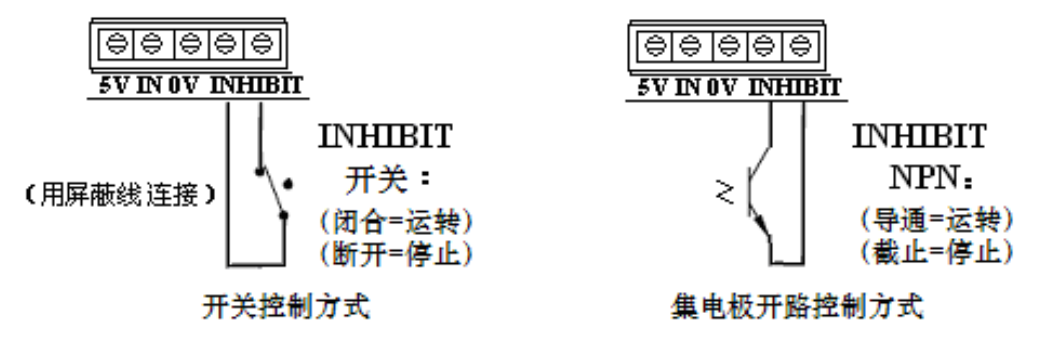

图 3

- 2: 继电器转换传输控制方式, 见图 4
	- 注:当使能控制的导线较长或有干扰的场合时, 请采用以下 传输转换的方式连接,

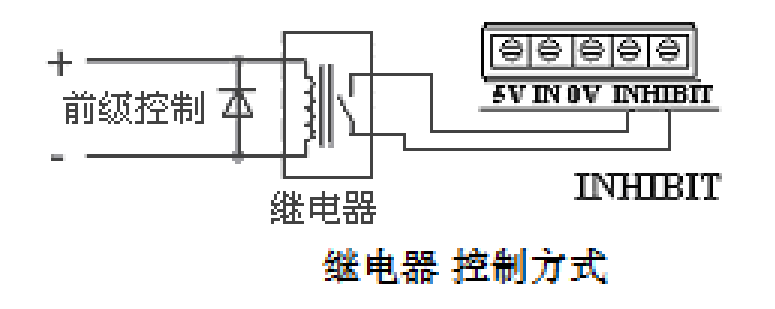

图 4

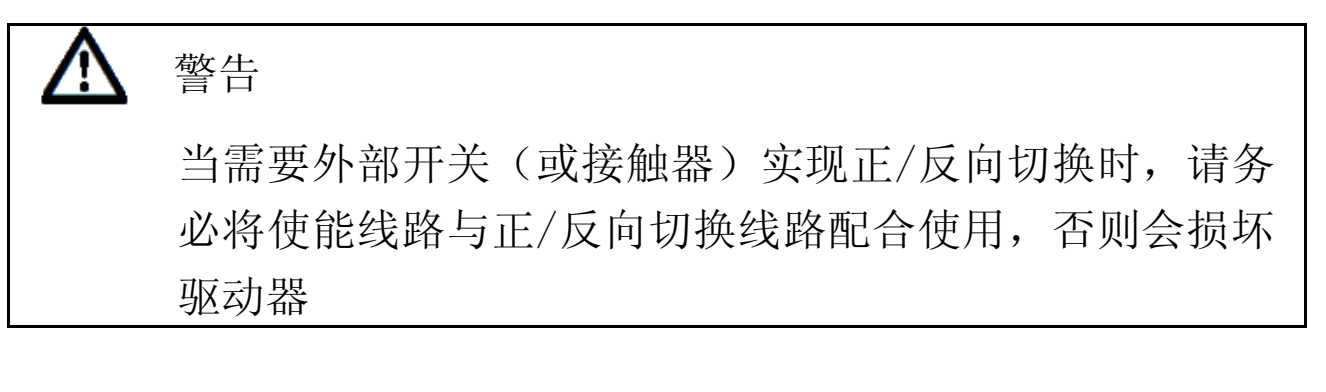

7

 $\overline{z}$   $\overline{z}$   $\overline{z}$   $\overline{z}$   $\overline{z}$ 

八、电位器调整说明: 出厂设定值如下:

**ACCEL DECEL** 注: 所有电位器可调<br>角度为273度。

- 1、最高转速限制:MAX SPD 将给定电位器调整到最大,然后 调整 MAX SPD 电位器,可限制 马达的最高输出转速。
- 2、最低转速限制:MIN SPD 将给定电位器调整到最小,然后 调整 MIN SPD 电位器,可限制马达的最低输出转速。
- 3、软启动时间调整:ACCEL 调整该电位器 ACCEL 可以确定马达从初始速度到设定速度的上 升斜率(既上升时间,设定时间在 0—15 秒内可调)。 见图 5

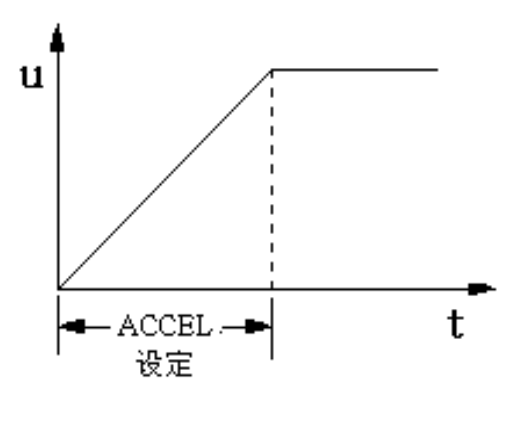

图 5

4、 软停止时间调整:DECEL

调整该电位器 DECEL 可以确定马达从最高速度下降到最低速度 的下降斜率(既下降时间,设定时间在 0—15 秒内可调)。 注: 最低实际转速会受到 MIN SPD 电位器设定值的限制。见图 6

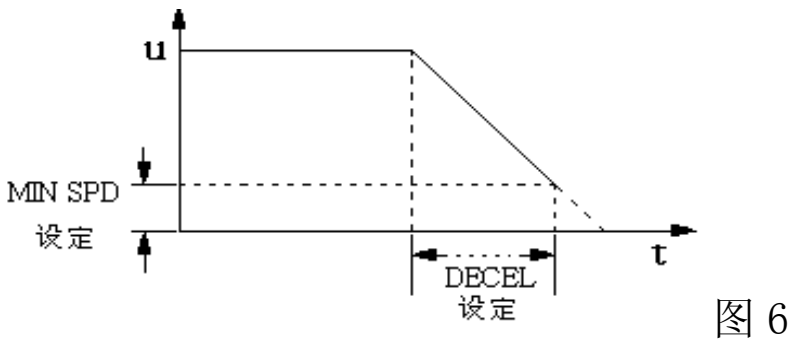

5、电流限制调整:TORQUE (速度模式下) 该调整电位器,可以限制驱动器最大输出电流,根据所选马达

的额定电流,调整该电位器,使驱动器的最大输出电流为马达 额定电流的 120%-200%。

- 6、力矩补偿调整:IR COMP
	- 调整 IR COMP 电位器可以使马达工作在不同的负载时,使其 转速保持恒定。
	- IR COMP 力矩补偿调整方法:

如要求马达的速度不随负载的变化而变化,使马达的转速稳定在 设定值上,可通过调整该电位器实现。调整方法请参照以下步骤 重新校准力矩补偿: (该功能电位器出厂设置为 0)。

- 1. 逆时针旋转"IR COMP"电位器到底(补偿值最小)
- 2. 接通电源使马达运行,在马达不带载的情况下,旋转外部速 度调节电位器,使用手持转速表测量出马达的转速,直到马 达运转到中速(例如,1800 转的电机达到 900 转)。
- 3. 给马达加载达到额定值,此时马达转速会降低。
- 4. 持续马达带载运行,调整"IR COMP"电位器(顺时针旋转) 直到马达转速 达到第 2 步中测量的速度。 注:如果马达出现振动,说明"IR COMP"电位器可能设置过 高(补偿过大),反之 则说明补偿太小,重复调整"IR COMP"

电位器,直至马达转速稳定在测量的转速上即可。

- 5、给电机卸载
- 九、速度模式和涨力模式选择
- 1、速度模式选择:

将 CH1 的两只短路跳帽同时插接在"A"端, 为速度模式: 见 图 7

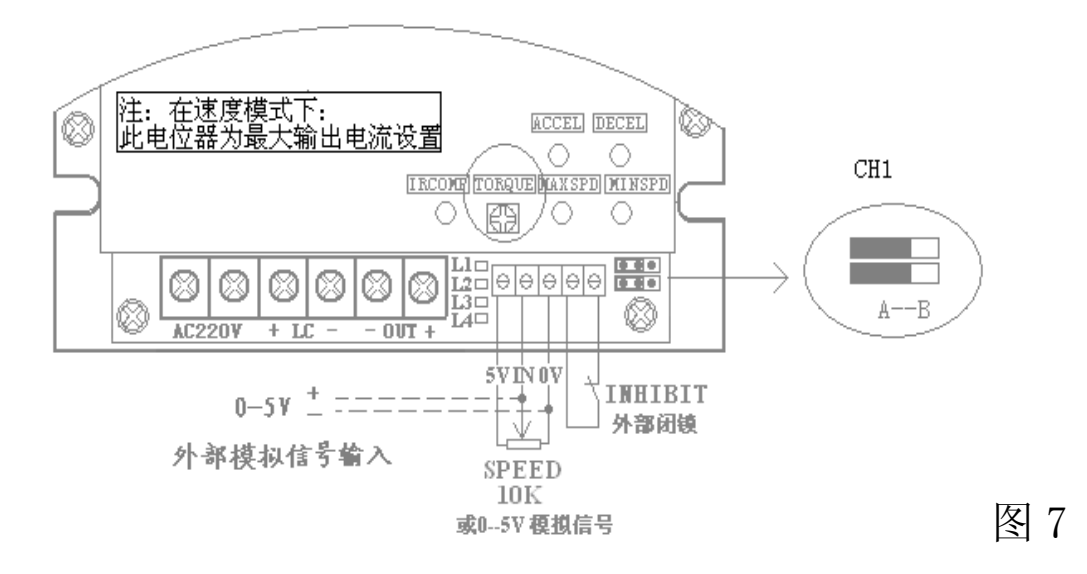

- 注: a、当选择在速度模式时,外部给定信号(0-5V 或电位器) 作用于马达的速度,其给定信号与马达的速度成正比,
	- b、当选择在速度模式时,其驱动器上方的"TORQUE"调 整电位器,用作调整驱动器的最大输出电流。
	- C、当驱动器正常工作时,请不要选择 CH1 的位置(断电 后选择),
- 2、涨力模式选择

将 CH1 的两只短路跳帽同时插接在"B"端, 为涨力模式: 见 图 8

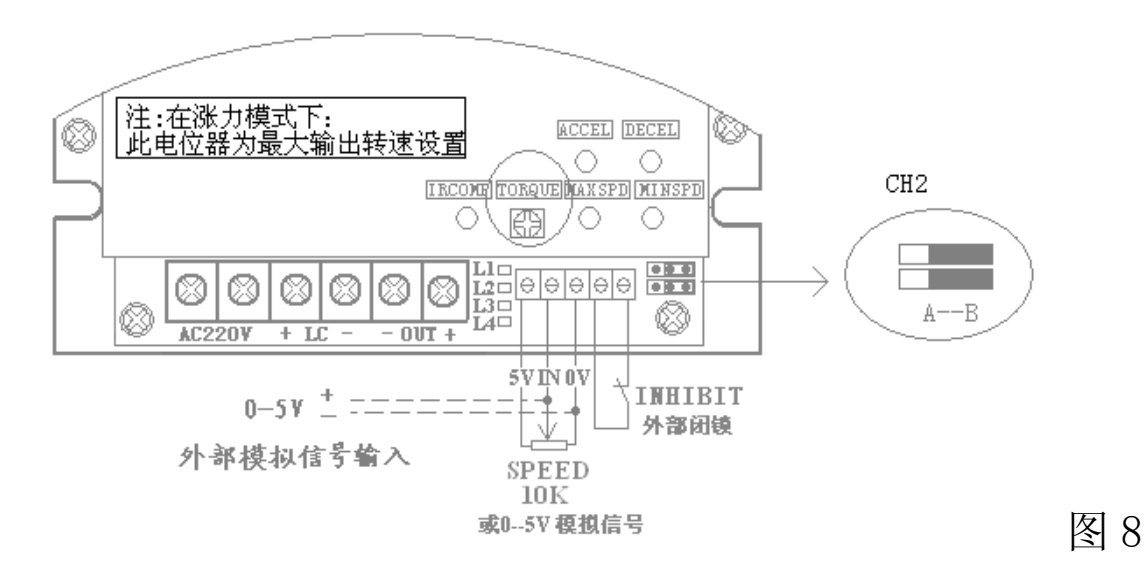

注:a、在涨力模式下外部给定信号(0-5V 或电位器),作用于马 达的涨力,其给定信号的大小与马达的涨力成正比,

b、当选择在涨力模式时,其驱动器上方的"TORQUE"调整电位 器,用作调整驱动器的最高输出电压(即马达的最高转速)。 C、当驱动器正常工作时,请不要选择 CH1 的位置(断电后选择), 十、控制信号输入方式的选择:

该系列产品 采用隔离方式设计, 外部给定信号可以直接与驱 动器的信号输入端连接,

1、外部电位器信号给定 和 模拟量信号给定 的连接方式: 见图 9 图 10

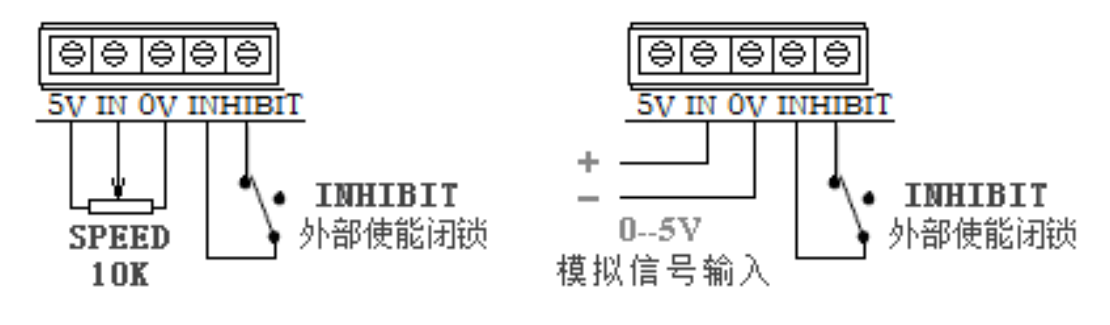

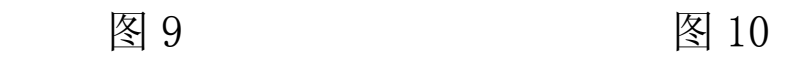

2、几种电位器的串/并联使用方式:

 方式 1 电位器的并联:这种控制方式 可实现两地或多地调 整,使用方式简单、可靠。但电位器的总阻值要等于 10K. (电位器的连线 请使用屏蔽线)见图 11

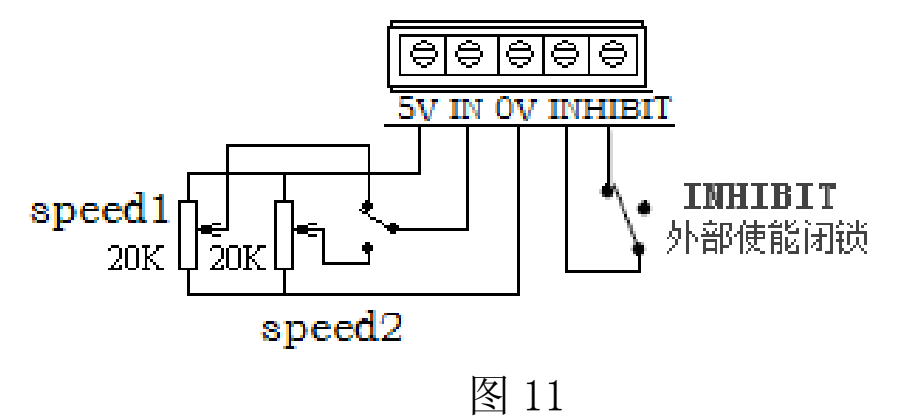

方式 2 电阻串联方式:

这种控制方式 可实现多档位的速度控制,使用于多种场合。 但电阻串联的总阻值 需等于 10K 见图 12

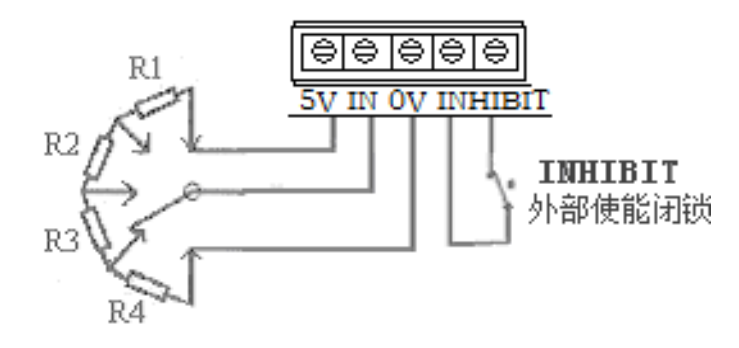

图 12

快速制动(能耗制动)的连接方式: 见图 13 警告

> 使用此方式制动时(能耗制动)请务必要与使能端口 配合使用,否则会损坏驱动器。

这种控制方式 可获取较好的制动效果。

制动电阻的选择:

RW(制动电阻的功率) = 电机实际功率 X 0.6—0.8 R (制动电阻的阻值) = 额定电压/(额定电流 X 1.2 )

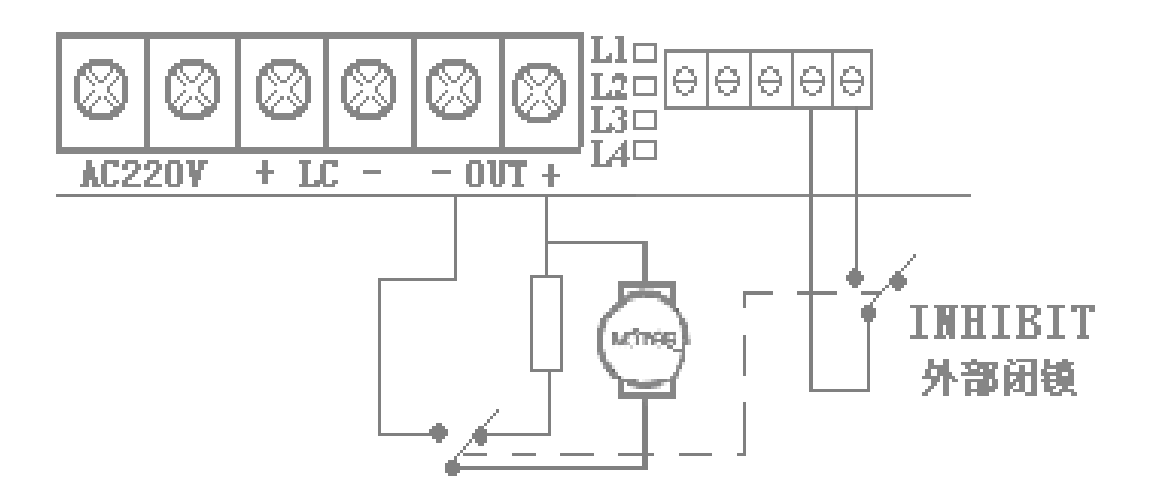

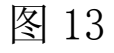

十二、正转/反转的换向控制方式: 见图 14 警告 使用此方式换向、制动时(能耗制动)请务必要与使能端 口配合使用,否则会损坏驱动器。

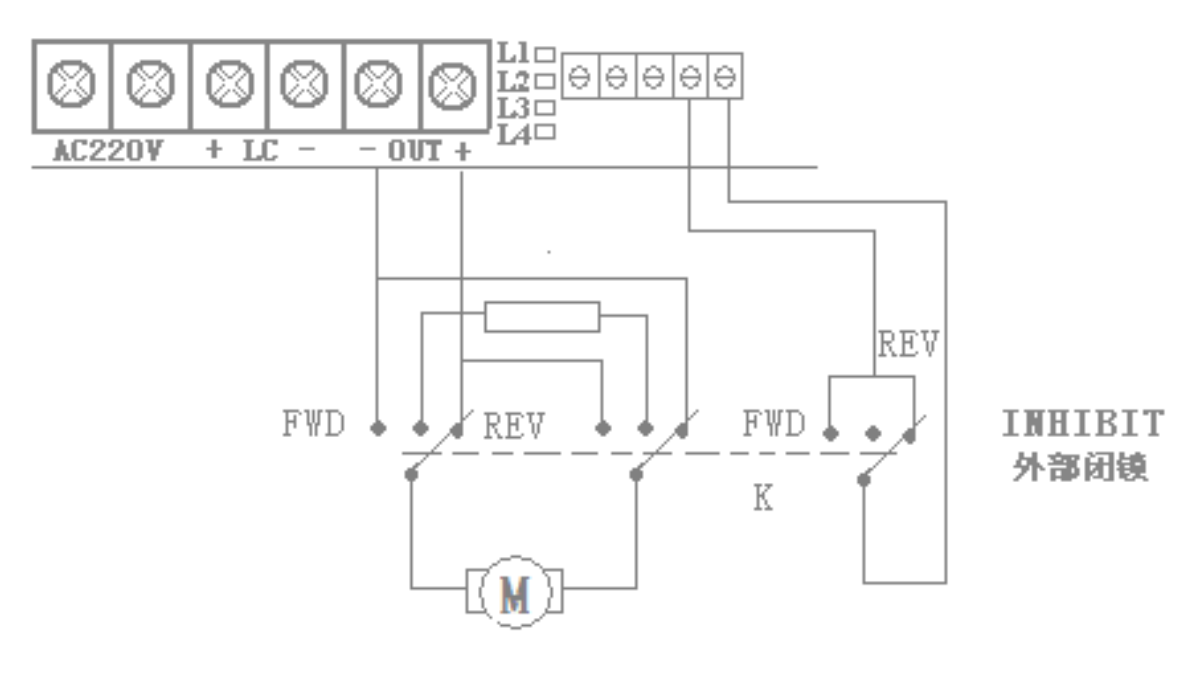

图 14

十三、指示灯说明:

| 指示灯     | 亮状态                | 暗状态                |
|---------|--------------------|--------------------|
| L1 (绿色) | 工作电源正常             | 无接通工作电源 或 驱动器不正常   |
| L2 (红色) | 电流到达设定值或<br>过电流状态  | 在电流设定值的允许范围内       |
| L3 (蓝色) | 使能控制闭锁断开<br>(停止工作) | 使能控制闭锁接通<br>(正常工作) |
| L4 (红色) | 电机失磁               | 正常工作               |

注:常规产品无电机失磁保护功能,如客户需要,请另外定做。

十四、驱动器与反馈板的接线方式:(见图 15)

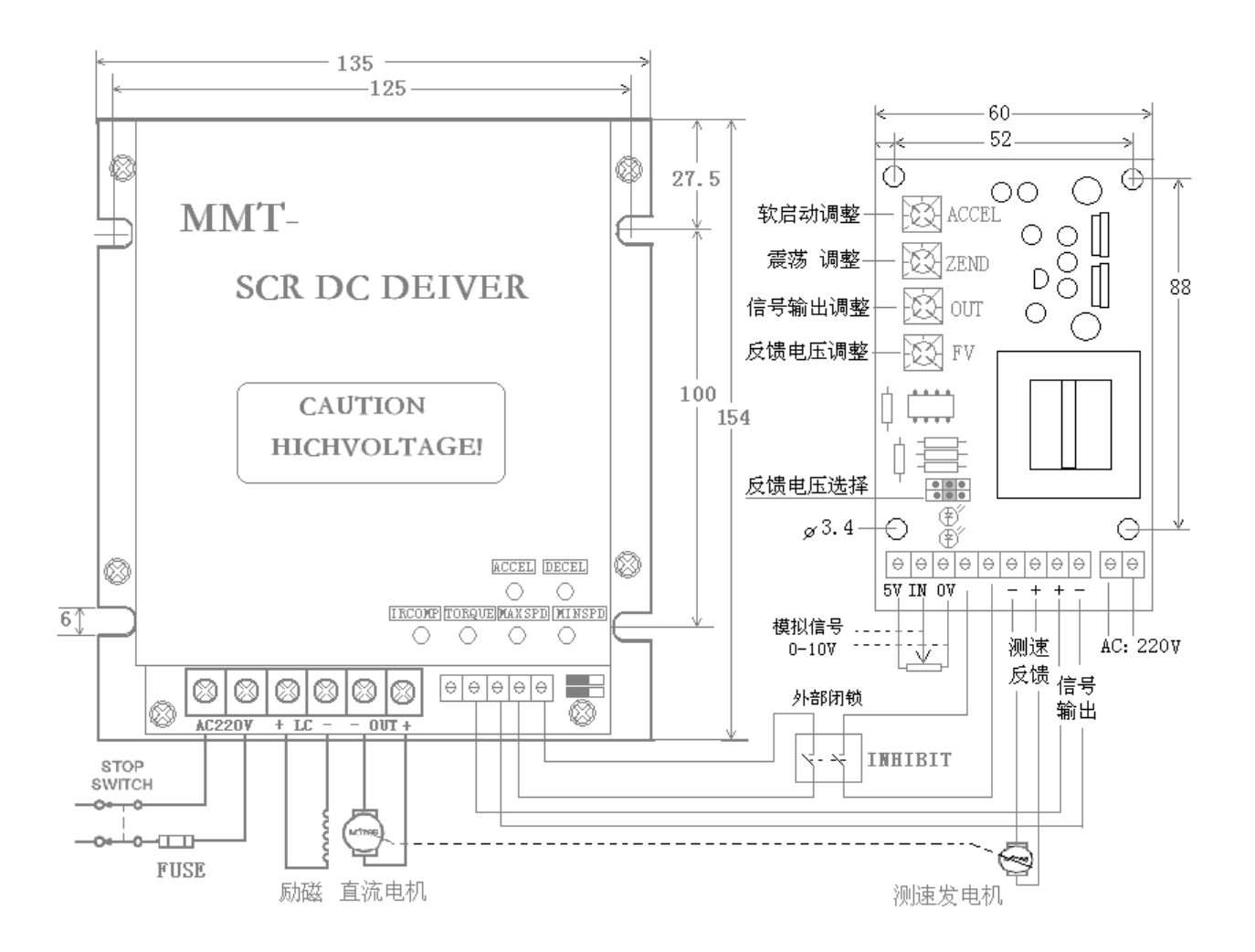

图 15

警告

驱动器与反馈板使用前的注意事项

该产品 在配套连接、使用测速反馈电路时, 请注意以下事项:

- 1、 把驱动器上的软启动(ACCEL)电位器调整到最小(既逆时针 调到最小),
- 2、 把驱动器上的软停止(DECEL)电位器调整到最小(既逆时针 调到最小),
- 3、 把驱动器上的转矩补偿(IR COMP)电位器调整到最小(既逆 时针调到最小),
- 4、 把驱动器上的最低限制(MIN SPD)电位器调整到最小(既逆

时针调到最小)

- 5、 要注意测速反馈电压的极性
- 6、 在控制马达的启动/停止 或要求正/反转换向时,请务必要 配合驱动器 和反馈板的使能闭锁使用,(见图示)否则会损 坏驱动器。
- 7、 其他调整不变
- 8、 反馈板的调整说明:

ACCEL:软启动调整 0-5 秒

- ZEND: 闭环时当出现马达转速不稳定时,调整该电位器直到 转速稳定。
- OUT : 可以限制反馈板的信号输出电压。
- FV : 可以调整反馈电压的比例,(既驱动器的输出转速)

反馈电压的选择: 可以选择相适应的反馈电压。

(将红色短路帽插在测速发电机相对应的反馈电压范围内即可。) 十五、常见故障解答:

#### 警告

通电状态下驱动器内存在危险电压,在处理故障时需要断 开电源。驱动器内部存在高压可能会成严重或致命的伤害 处理故障前请遵照以下步骤检查:

- 1. 断开驱动器上的电源。
- 2. 确认所有的外部连接是否正确 。
- 3. 检查 PCB 电路板上有无异物或其他导电介质。
- 4. 确认外部没有短路或是与地线相连。
- 5. 检查驱动器的额定电枢电压和电流与电机的额定值匹配。

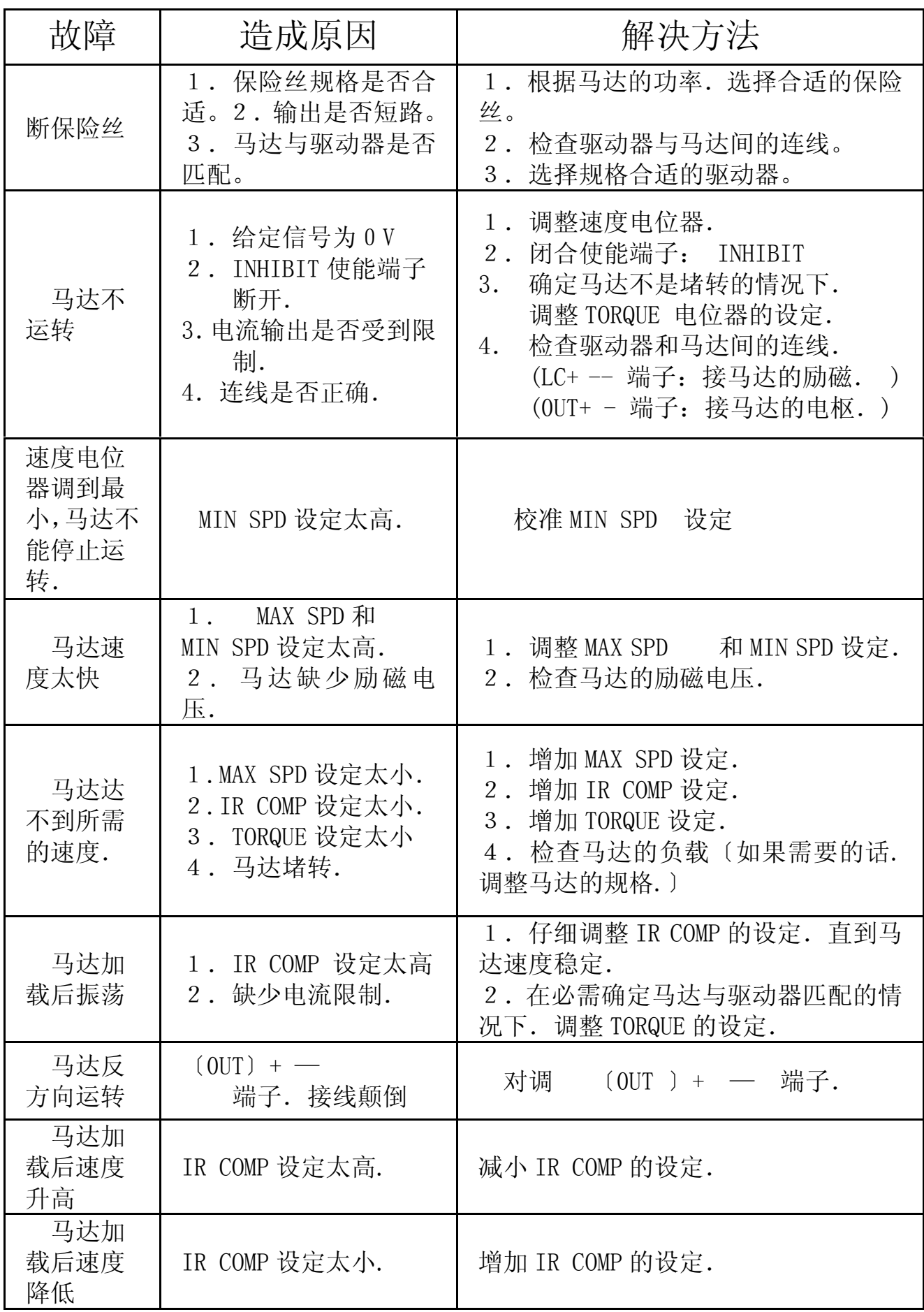

邮箱:keya@vip.163.com

济南科亚电子科技有限公司

- 网址:www.jnky.com
- 传真:0531-85898028

88975137

地址:中国山东济南市天桥区北园大街洛河西路 78 号 250033 电话: 0531-88601217 85916877 85915877 88973078